# **How to view your files on our Secure Client Portal**

**Using your** files on the

> **Burdette Law Secure Client Portal**

Simple instructions about how to access your case files on the Burdette Law Secure Client Portal www.theburdettelawfirm.com

### **Click:**

**[https://](https://theburdettelawfirm.com/tennessee/best/lawyers/) [theburdettelawfirm.co](https://theburdettelawfirm.com/tennessee/best/lawyers/) [m/tennessee/best/](https://theburdettelawfirm.com/tennessee/best/lawyers/) [lawyers/](https://theburdettelawfirm.com/tennessee/best/lawyers/)**

Click or touch the burdette law link you see directly above this text - or type the link into your web browser

**Using your** files on the portal

#### Click this link:

https:// theburdettelawfirm.com/ tennessee/ best/ lawyers/

## **Click or touch the red MY ACCOUNT button**

Click or touch the MY ACCOUNT button you see see above, located below the Login to your account text.

### **Using your** files on the portal

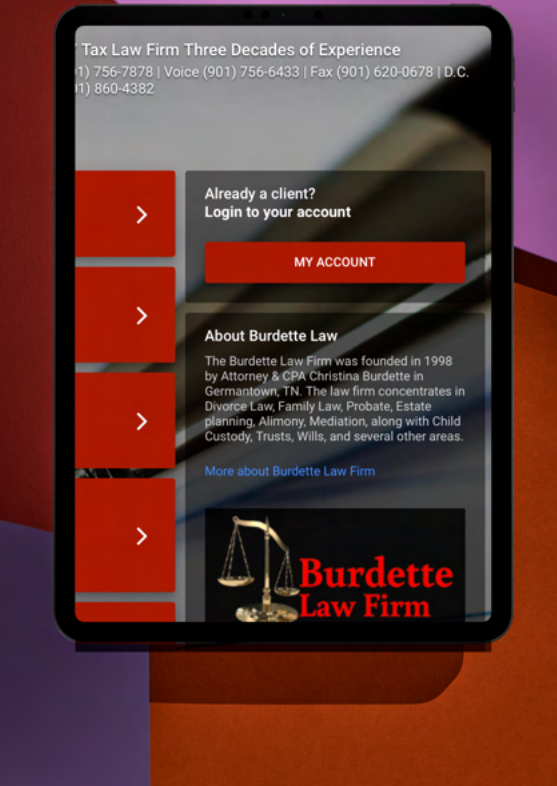

**Using your** files on the portal

Burdette Law Firm<br>Divorce Law / Family Law / Estate Law ...

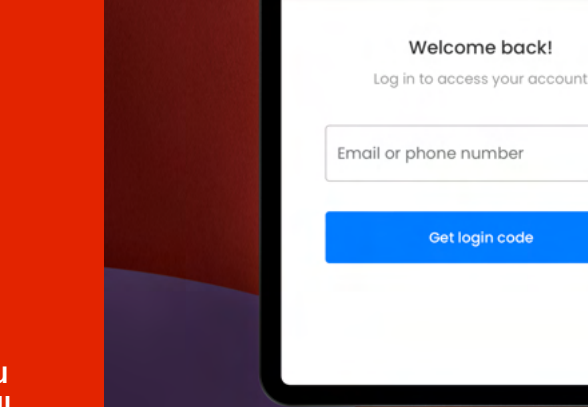

Enter the email address or cell phone you used to initially login. A security code will be sent to the other system. It's dual factor security, exactly like your online banking.

### **Using your** files on the portal

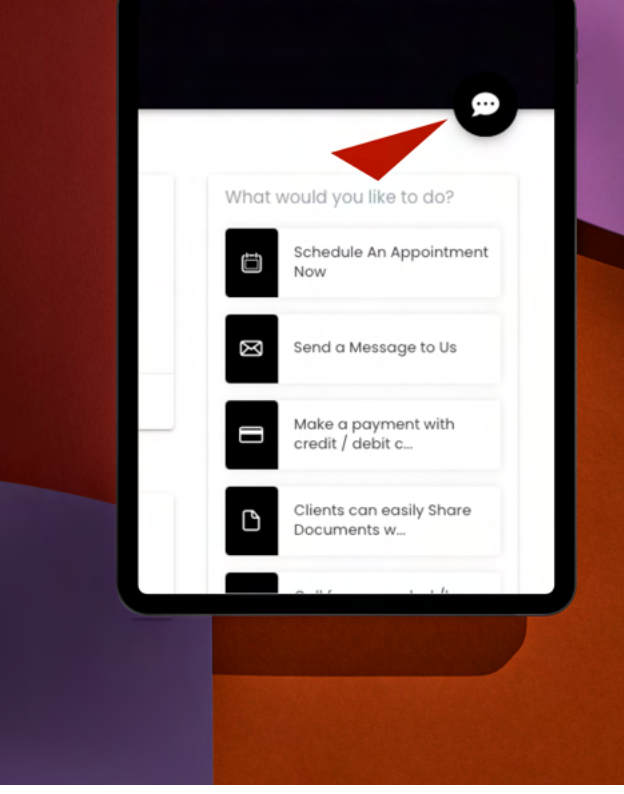

Click or touch the white oval that contains three black dots. This may appear slightly different on Android or iOS or Windows or Mac, etc. and it may be in different locations on the page, but the button at the end of the red color image you see to the right is the icon you want to select.

### **Using your** files on the portal

 $\left\langle \begin{array}{c} \begin{array}{c} \end{array} \end{array} \right\rangle$  Burdette Law Firm

**Schedule now** 

are document

Type your mess

You can now schedule with us online! You are invited to schedule with us online.

You can now share documents with us online! You are invited to share documents with us online

Mar 28, 2021, 11:38 am

May 13, 2021, 11:39 am

Now you can scroll up and down an entire column to see all the messages we have exchanged and all the documents we have sent you and you have sent us. Simply click or touch the document to view it. This is literally your file on our secure client portal. Reach it anytime through a secure encypted tunnel direct from your device to our encrypted server at Burdette Law.